DRAFT - Revised: 8/22/05 File: Title.fm PN: H397635-001

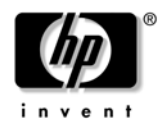

# **HP Broadband Wireless Getting Started**

Document Part Number: 397635-001

December 2005

hp CONFIDENTIAL

DRAFT - Revised: 8/22/05 File: Title.fm PN: H397635-001

hp CONFIDENTIAL

DRAFT - Revised: 8/23/05 File: 397635-001TOC.fm PN: H397635-001

#### **Contents**

[Creating an HP Broadband Wireless Connection 4](#page-7-0) [Getting Help 7](#page-10-0)

DRAFT - Revised: 8/23/05 File: 397635-001TOC.fm PN: H397635-001

### **Welcome to HP Broadband Wireless**

Thank you for purchasing an HP Broadband Wireless computer. Your new computer, when used with Verizon Wireless BroadbandAccess service, gives you the freedom to stay connected to the Internet, send e-mail, or connect to your corporate network whether you are on the road, across town, or across the country. Because everything you need is already installed on the computer, and you can easily sign up for Verizon Wireless BroadbandAccess service, you can quickly begin to experience the benefits of HP Broadband Wireless.

DRAFT - Revised: 8/23/05 File: Book.fm PN: H-397635-001

Service for the HP Broadband Wireless computer is provided by Verizon Wireless. There are two types of service:

- **BroadbandAccess:** BroadbandAccess is a fast, wide-area wireless Internet service, which allows you to quickly download complex files, and view and download e-mail attachments at broadband-like speeds, averaging between 300 to 500 Kbps, with bursts up to 2 Mbps. BroadbandAccess is available in many metropolitan areas across the United States.
- **NationalAccess**: NationalAccess is the Verizon Wireless national wireless Internet service. You can access the Internet and business applications, and view and download e-mail attachments at typical speeds averaging between 60 to 80 kbps, with bursts up to 144 kbps. National Access is available in thousands of cities and towns, and many rural areas across the United States.

#### DRAFT - Revised: 8/23/05 File: Book.fm PN: C-CPQ Part Number H-397635-001 U-Unbranded Part Number

You do not have to worry about the type of service area you are located in. A BroadbandAccess or NationalAccess connection will be created when you connect to the Verizon Wireless Network. The default connection will always be at the highest available speed. BroadbandAccess will be used whenever it is available, and your connection will automatically switch between BroadbandAccess and NationalAccess as you move between coverage areas.

✎The Venturi compression application is available for use with the <sup>2</sup>HP Broadband Wireless solution. Venturi is a wireless data optimization solution that can improve the way data is transmitted over the Verizon Wireless network and help to deliver faster mobile Internet file downloads. The Venturi client can be installed at: EDITOR'S NOTE - CAN THIS BE ACCESSED THROUGH THE START BUTTON?

## <span id="page-7-0"></span>**Creating an HP Broadband Wireless Connection**

To create an HP Broadband Wireless connection, you must run the VZAccess Manager application that is preinstalled on the computer.

To access VZAccess Manager:

### 1. Select **Start > VZAccess Manager**.

 $-$  or  $-$ 

Select **Start > All Programs > VZAccess Manager**.

### 2. In the VZAccess Manager window, click **Connect** .

If you do not have a pre-existing account and you are in a BroadbandAccess coverage area, you will be directed to the Verizon QuickAccess page, where you can sign up for Verizon Wireless service.

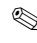

✎ If you are not in a BroadbandAccess coverage area, a message displays, providing a toll-free number so you can call Verizon Wireless to activate an account.

If you have already signed up for Verizon BroadbandAccess, you are connected to the Internet and can begin using the Internet immediately. You do not need to complete the following steps.

3. On the QuickAccess page, choose the VZAccess plan you want to use, and follow the on-screen instructions.

The following service plans are available:

- ❏ **Unlimited monthly access**: Unlimited monthly access requires a 1- or 2-year contract. This is the recommended plan for most users, because it is the best value for those who regularly connect to the Internet.
- ❏ **Unlimited daily access**: No contract is required for the unlimited daily access. Users get 24 hours of service for a flat fee, and users can sign up for unlimited daily access as often as needed. This plan is recommended for those who will use BroadbandAccess infrequently.
- ✎ The information you provide is transmitted over a secure connection. In some cases, credit checks may require additional verification time. You can also review the customer agreement, coverage maps, and frequently asked questions.
- 4. After establishing your Verizon Wireless account, follow the on-screen instructions to connect to the Internet.
- 5. To end your Internet connection, click **Disconnect** in VZAccess Manager.

✎After your Verizon Wireless account is established, you can manage the account online, including checking balances and making payments.

## <span id="page-10-0"></span>**Getting Help**

For additional information and technical support for VZAccess Manager and Verizon wireless devices:

- Refer to the Verizon Wireless *VZAccess Manager Quick Reference Guide* that came with the computer.
- Refer to the VZAccess Manager online help.
- Access Frequently Asked Questions on the Verizon Wireless QuickAccess page.

DRAFT - Revised: 8/23/05 File: Book.fm PN: H-397635-001

#### hp CONFIDENTIAL

DRAFT - Revised: 8/23/05 File: Notice-Back.fm PN: H397635-001

© Copyright 2004 Hewlett-Packard Development Company, L.P.

Microsoft, Windows, and Windows NT are U.S. registered trademarks of Microsoft Corporation. Verizon Wireless is a trademark of Verizon Trademark Services LLC. VZACCESS and Quick 2 Net are service marks of Verizon Wireless.

The information contained herein is subject to change without notice. HP shall not be liable for technical or editorial errors or omissions contained herein.

First Edition December 2005

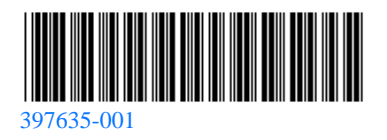